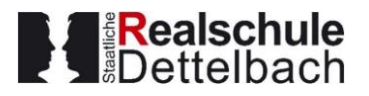

## **Schulmanager-Online**

**Elternbrief zur Anmeldung und erste Informationen** 

Liebe Eltern,

seit Juni 2022 verwenden wir als Kommunikationsplattform zwischen Eltern und Schule den **Schulmanager-Online.** Für den Schulbetrieb, aber auch für Sie als Eltern, versprechen wir uns Arbeitserleichterung und eine erhöhte Benutzerfreundlichkeit. Zudem möchten wir die Vielzahl genutzter Plattformen reduzieren und die wichtigsten Anwendungen langfristig bündeln.

Der **Schulmanager-Online** sehr einfach zu benutzen. **Zudem gibt es eine App**, die Sie nutzen können. Sie finden diese in den App Stores für **Android und iOS** unter dem Namen "Schulmanager Online". Auch an Ihrem Computer können Sie sich im Browser mit Ihrer E-Mail-Adresse und einem Passwort einloggen und alle Funktionen nutzen. Es handelt sich um ein Unternehmen aus München und Ihre Daten werden in Deutschland gespeichert. Folgende Funktionen sind derzeit verfügbar:

- Elternbriefe von unserer Schule
- Krankmeldungen und Beurlaubungen
- Schulkalender und Übersicht über die anstehenden Klassenarbeiten
- Vertretungsplan (noch ausstehend)
- Zahlungsabwicklungen
- Sprechstundenanmeldung
- Schwarzes Brett

Um auf **Schulmanager-Online** zuzugreifen, benötigen Sie einen Account mit E-Mail-Adresse und Passwort. Sie werden einen Brief mit einem Link erhalten, mit dem Sie diesen Account anlegen können. Dabei können Sie selbst ein Passwort vergeben. Für Schüler gibt es einen separaten Account.

Wir bitten Sie und Ihr Kind, sich zeitnah auf Schulmanager-Online zu registrieren, damit über die Plattform alle Eltern und Schüler erreichbar sind.

Bei Fragen wenden Sie sich gerne an schulmanager@rs-dettelbach.de

Herzliche Grüße

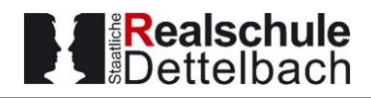

## **Klick-Anleitung zur Anmeldung auf Schulmanager Online**

Die nachfolgende sowie zukünftige Anleitungen finden Sie ebenfalls auf unserer Homepage<https://www.rs-dettelbach.de/service/dienste/>

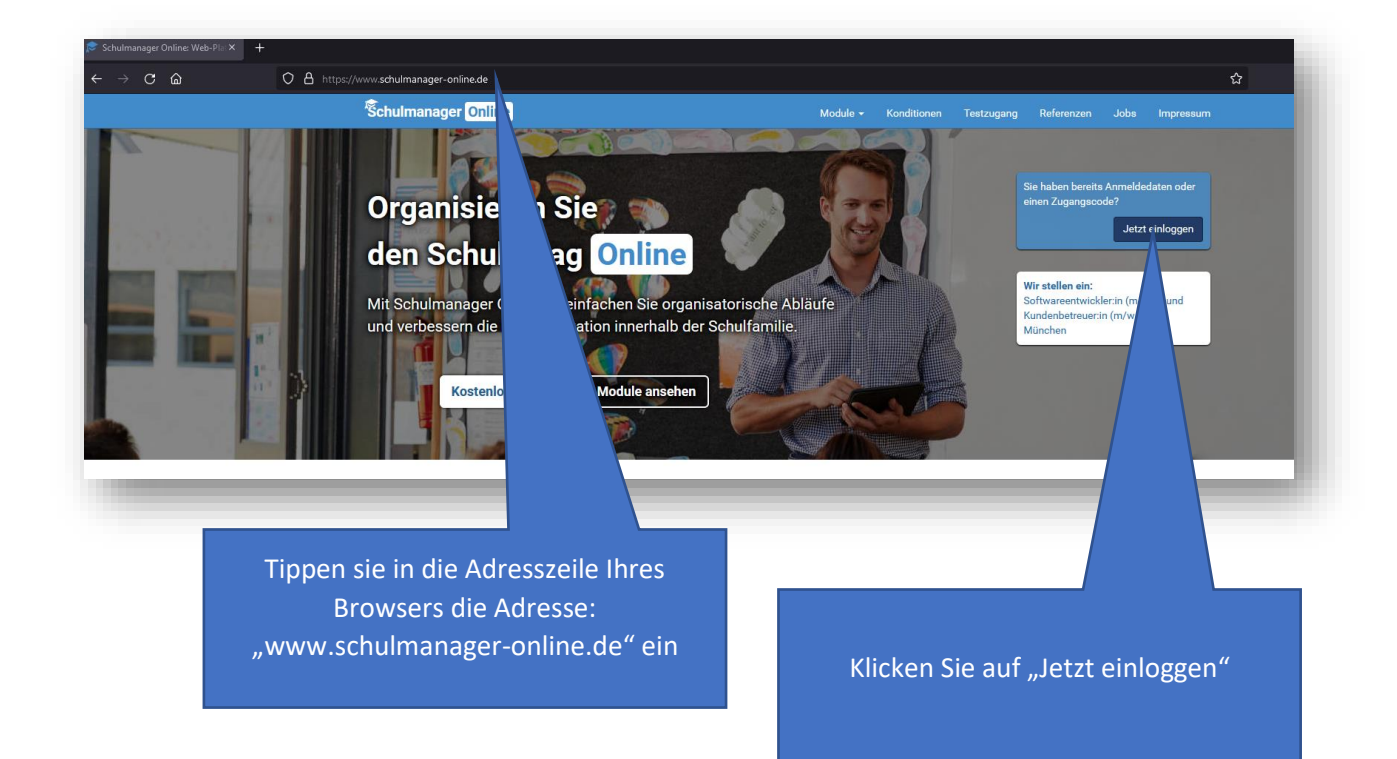

## Schulmanager

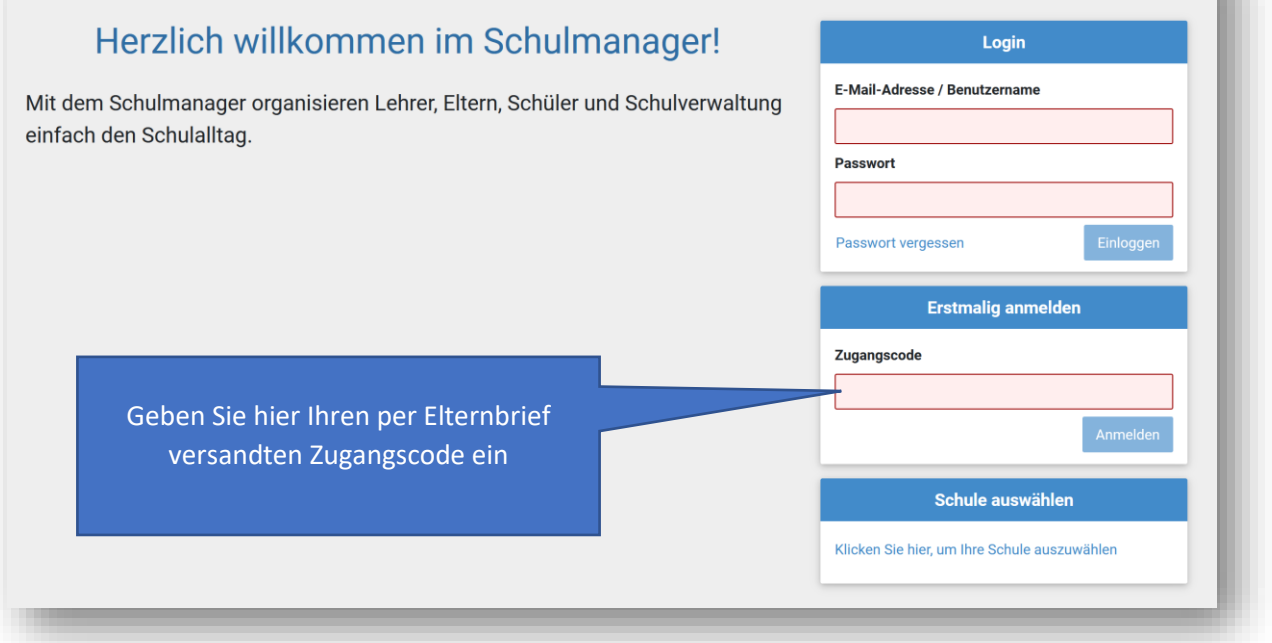

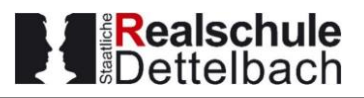

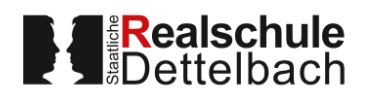

Staatliche Realschule Dettelbach, Luitpold-Baumann Straße 37, 97337 Dettelbach Michael Muskazine Vater von Max Muskazine (5A) null null 97337 Dettelbach

Dettelbach, 19.05.2022

**nangscodes** 

Sie

Dieen finden Ssie hier.

Anmeldung eines Elternaccounts im Schulmanager

Sehr geehrter Herr Muskazine.

bitte gehen Sie folgendermaßen vor, um sich im Schulmanager anzumelden:

- 1. Rufen Sie https://login.schulmanager-online.de in Ihrem Browser am Computer, Tablet oder Smartphone auf oder installieren Sie die App "Schulmanager Online".
- 2. Geben Sie unter "Erstmalig anmelden" folgenden Zugangscode ein:

S6Sdx2Uw

und klicken Sie auf "Anmelden".

Falls Sie mehrere Kinder an der Schule haben und somit me erhalten, starten Sie mit einem beliebigen Code. Im zweiten Sc weitere Codes eingeben und erhalten so einen Account für alle Ihre

Schulmanager Anmeldung im Schulmanager Sie melden sich als Elternteil von Max Muskazine an. Haben Sie noch ein Kind an der Schule? Ja, Code eingeben Nein, fortfahren © 2022 Schulmanager Online Sollten Sie noch weitere Kinder an der Schule haben, haben Sie mehrere Zugangscodes bekommen. Falls Sie nur ein Kind an der RSD haben, klicken Sie auf "Nein, fortfahren"

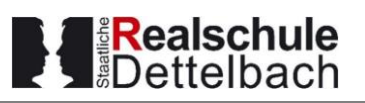

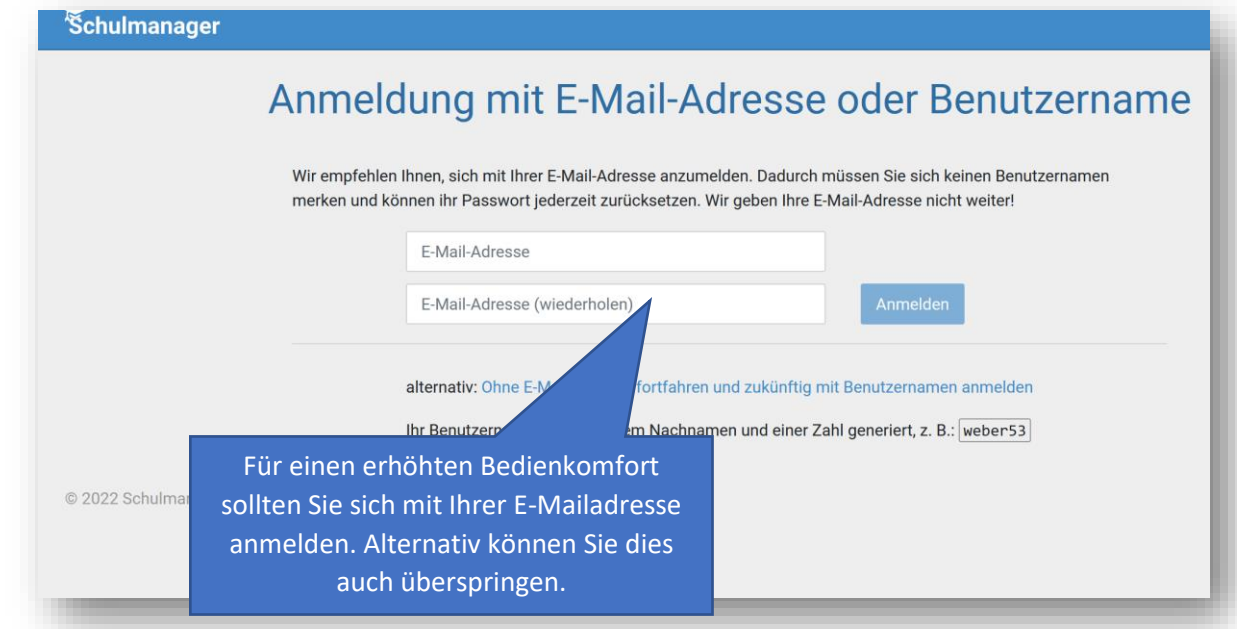

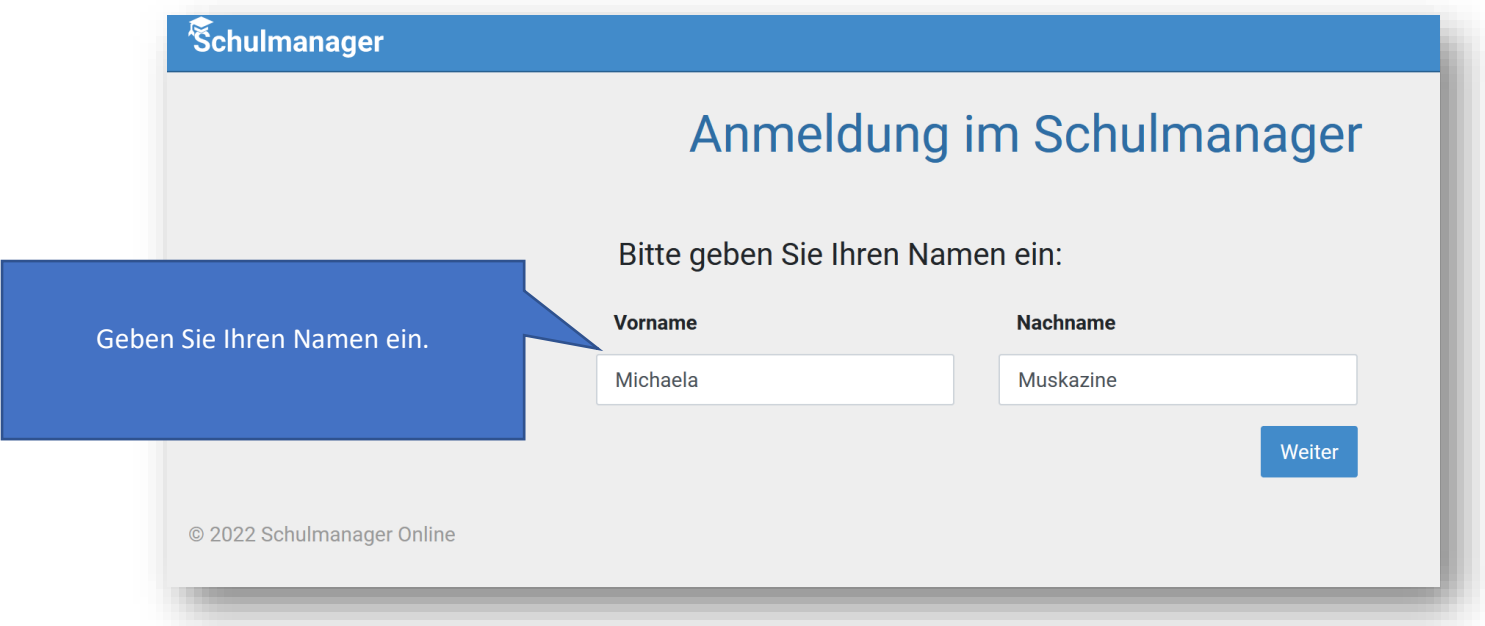

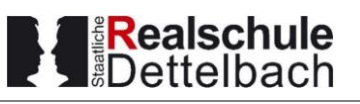

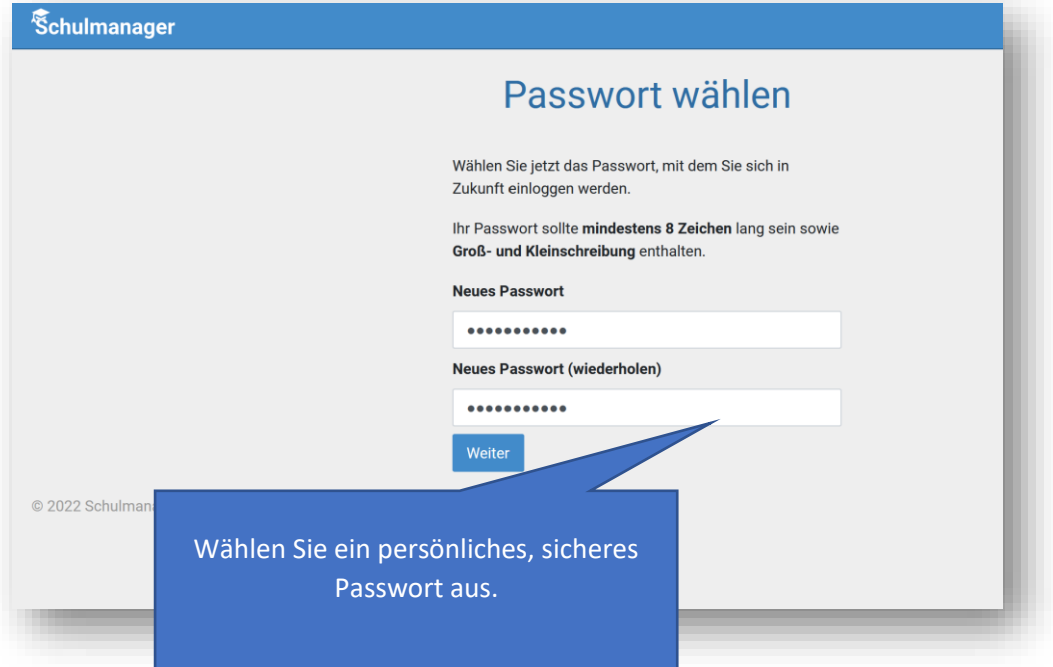

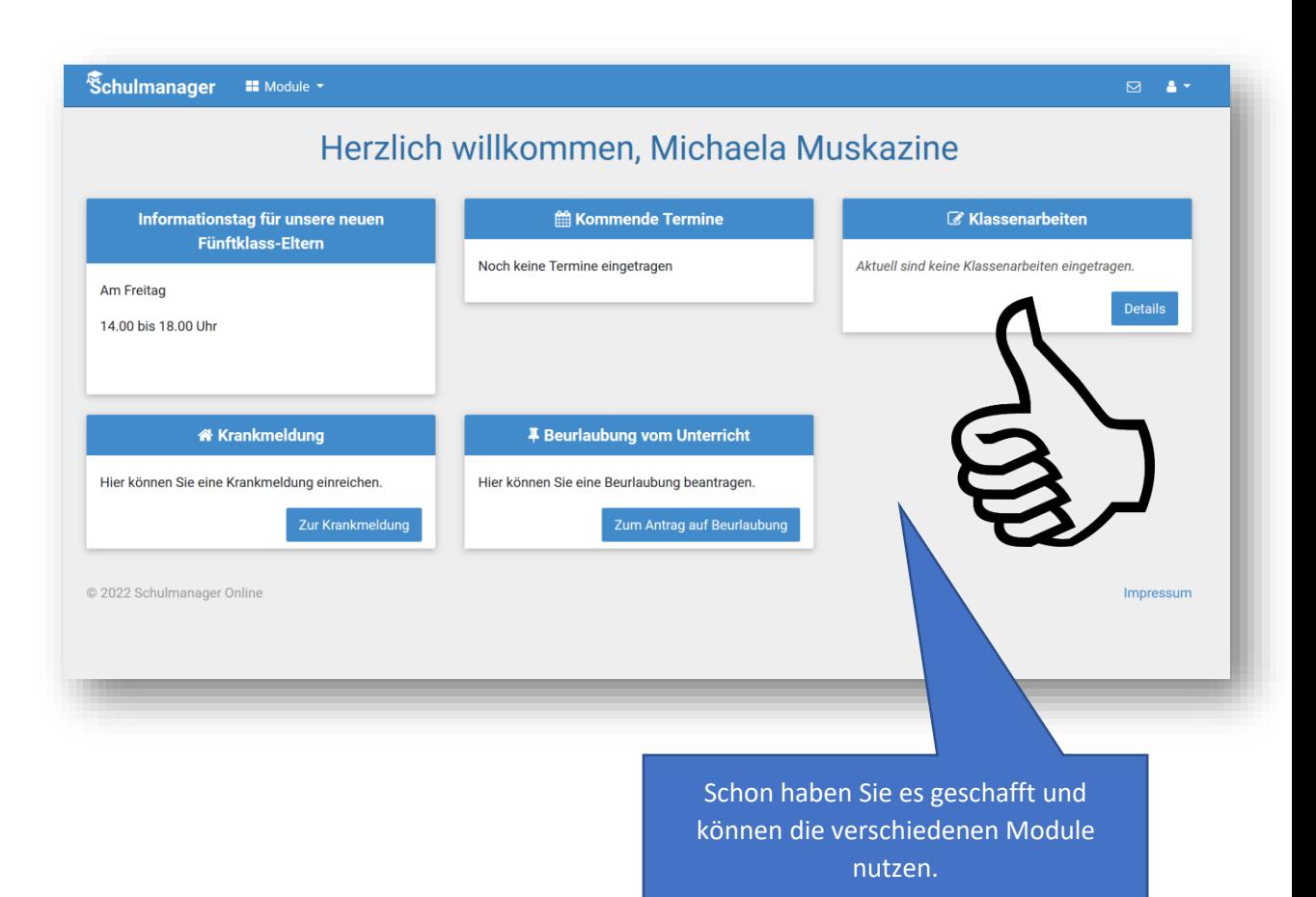